**Australian Government Australian Digital Health Agency** 

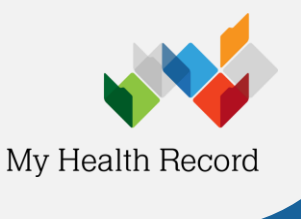

File Edit Open Tools Special Help

□ Shared Health Summaries □Discharge Summaries

Event Summaries

Dd

Medicare Overview -

**Click on Medicines Preview** 

## **Accessing the Medicines Information View**

**heet** *Note: These steps assume that your software is connected to the My Health Record system, the patient has a My Health Record and their Individual Healthcare Identifier (IHI) has been validated in your system.*

> **Document List** Filter

 $09:00$ 86 yrs

1. To access the patient's My Health Record select the **My Health Record tab**.

- 2. Click **View Document List** on the left side and then double-click on the **Medicines View** in the document list (which will always appear near the top of the list).
- Document List Filter **Currently displaying approved documents.**  $\Box$ Shared Health Summaries Discharge Summaries Document Date Service Date **Organisation** Document  $\overline{\Box}$ Event Summaries 21 Feb 2020 My Health Record Medicare Overview - past 12 months Specialist Letters 21 Feb 2020 Medicare Overview - all My Health Record  $\Box$ Referral Letters My Health Record 21 Feb 2020 Diagnostic Imaging Overview Medicare Documents └─<br>├─ Prescribe & Dispense Doc 21 Feb 2020 Medicines View My Health Record └──<br>│ Patient Created National Consumer Portal Date: Last 3 months 1 Dec 2019 Advance Care Directive Custodian Record  $\qquad \qquad$   $\boxed{7\sigma}$ 10 Apr 2019 Pharmacist Shared Medicines List Happy Pharmacy From Sullivan Nicolaides Pathology 28 Mar 2019 Pathology Report 27 Mar 2019 Author Name or HPI 27 Mar 2019 Diagnostic Imaging Report Imaging Queensland 17 Mar 2019 Diagnostic Imaging Report Wesley Medical Imaging Status: Approved 17 Mar 2019 Pathology Report Mater Pathology 10 Mar 2019 Pathology Queensland Pathology Report **Clear Filte** 10 Mar 2019 Diagnostic Imaging Report Brisbane Diagnostics 2 Mar 2019 Australian Immunisation Register **View Document List**

21 Feb 2020

Summary Notes Checklists/Script Archive Obstetric Hx Soc al My Health Record

**Currently displaying approved documents.** 

Document Date Service Date

3. The **Medicines View** will display available medicines and allergy information held in a patient's My Health Record with the **Allergies and Adverse Reactions tab** displayed by default.

To view a patient's medicines information, click on the **Medicines Preview**.

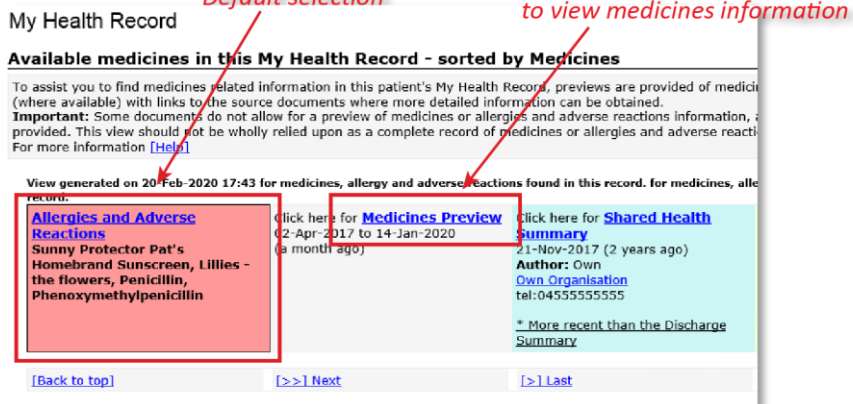

Default selection

## **Genie Summary Sheet**

4. The medicines information is sorted by date by default. To sort the medicines by active ingredient click on **Medicine – Active Ingredient(s)**.

Note that any hyperlinks within the list of medicines can be clicked on to link through to the original source document (e.g. Discharge Summary or Shared Health Summary).

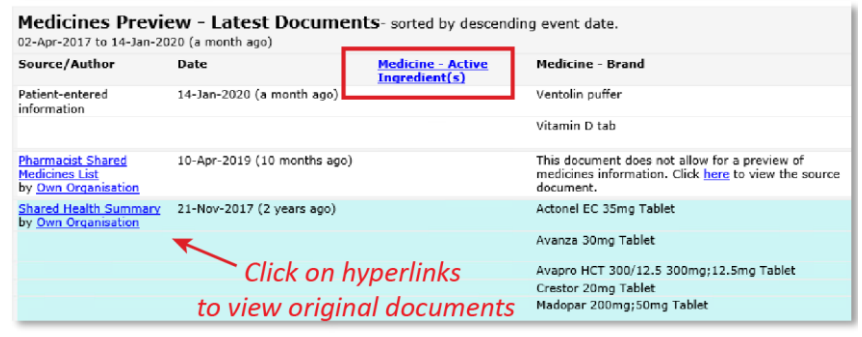

The information in the **Medicines Information View** is gathered from:

- The patient's most recent (and up to two years') **Prescription and Dispense records** and other **PBS claims information**
- The patient's most recent **Shared Health Summary** and **Discharge Summary**
- Recent **Event Summaries, Specialist Letters** and **e-Referral notes** uploaded to the patient's record since their latest shared health summary, and
- The patient's **Personal Health Summary** that may include any allergies or adverse reactions and other key information.

If available, a link to the **Pharmacist Shared Medicines List** will also be provided in the Medicines Information View.

## **Useful links**

- How and when to view a My Health Record: [https://www.myhealthrecord.gov.au/for](https://www.myhealthrecord.gov.au/for-healthcare-professionals/howtos/view-my-health-record)[healthcare-professionals/howtos/view-my-health](https://www.myhealthrecord.gov.au/for-healthcare-professionals/howtos/view-my-health-record)[record](https://www.myhealthrecord.gov.au/for-healthcare-professionals/howtos/view-my-health-record)
- Find out what other information may be available in a My Health Record: [https://www.myhealthrecord.gov.au/for](https://www.myhealthrecord.gov.au/for-healthcare-professionals/what-is-in-my-health-record)[healthcare-professionals/what-is-in-my-health](https://www.myhealthrecord.gov.au/for-healthcare-professionals/what-is-in-my-health-record)[record](https://www.myhealthrecord.gov.au/for-healthcare-professionals/what-is-in-my-health-record)

**For assistance, contact the Help line on 1300 901 001 or email help@digitalhealth.gov.au**